# **4.2.6.2.3. Треки передвижений агентов**

**В статье описывается регистр сведений «Треки передвижений агентов» для хранения в конфигурации**  (i) **«Агент Плюс: Управление дистрибуцией» записей по трекам перемещений мобильных сотрудников.**

В конфигурацию **«Агент Плюс: Управление дистрибуцией»** при загрузке документов из приложения **«Агент Плюс: Мобильная торговля»** одновременно передаются текстовые файлы, в которых хранятся данные по трекам перемещений мобильных сотрудников.

Для просмотра списка треков передвижений мобильного сотрудника необходимо выбрать и открыть его карточку в справочнике [«Сотрудники»,](https://agentplus.tech/pages/viewpage.action?pageId=56133947) затем нажать ссылку **«Треки передвижений»** на верхней панели навигации.

#### ☆ Гридин Иван Юрьевич (Сотрудники)

 $\mathcal{O} \quad \vdots \quad \blacksquare \quad \times$ 

Основное Настройки КРЈ Планы посещений Ротация агентов Торговые точки Треки передвижений Дополнительные сведения

Треки передвижений агентов

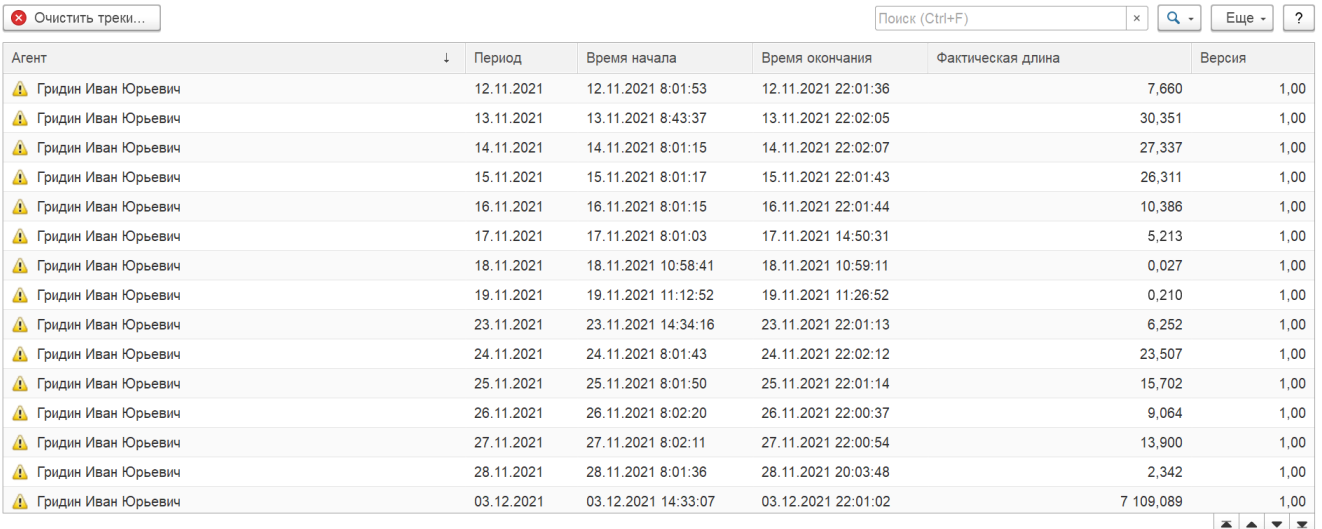

 $\blacktriangledown$  - трек оптимизирован  $\blacktriangle$  - трек еще не оптимизирован?

 $\bullet$  - длина трека не рассчитана

Активация Windows

В окне **«Треки передвижений агента»** отображается следующая информация в колонках:

- **«Агент»** имя сотрудника, на мобильном устройстве которого сформирован трек.
- **«Период»** дата записи трека.
- **«Время начала»** дата и время начала записи трека.
- **«Время окончания»** дата и время окончания записи трека.
- **«Фактическая длина»** итоговый расчет пройденных расстояний сотрудника, на мобильном устройстве которого сформирован трек.
- **«Версия»** версия трека для дальнейших модификаций.

Дата последнего полученного трека влияет на загрузку треков из мобильного устройства. Треки с датой позднее, чем ⊕ дата последнего загруженного трека, не будут выгружаться конфигурацию «Агент Плюс: Управление дистрибуцией» из МУ.

Для просмотра файла трека необходимо кликнуть два раза мышью нужную запись в строке. Откроется окно **«Трек передвижений агента»**.

#### ☆ Гридин Иван Юрьевич (Сотрудники)

## Основное Настройки КРІ Планы посещений Ротация агентов Торговые точки Треки передвижений Дополнительные сведения

Треки передвижений агентов

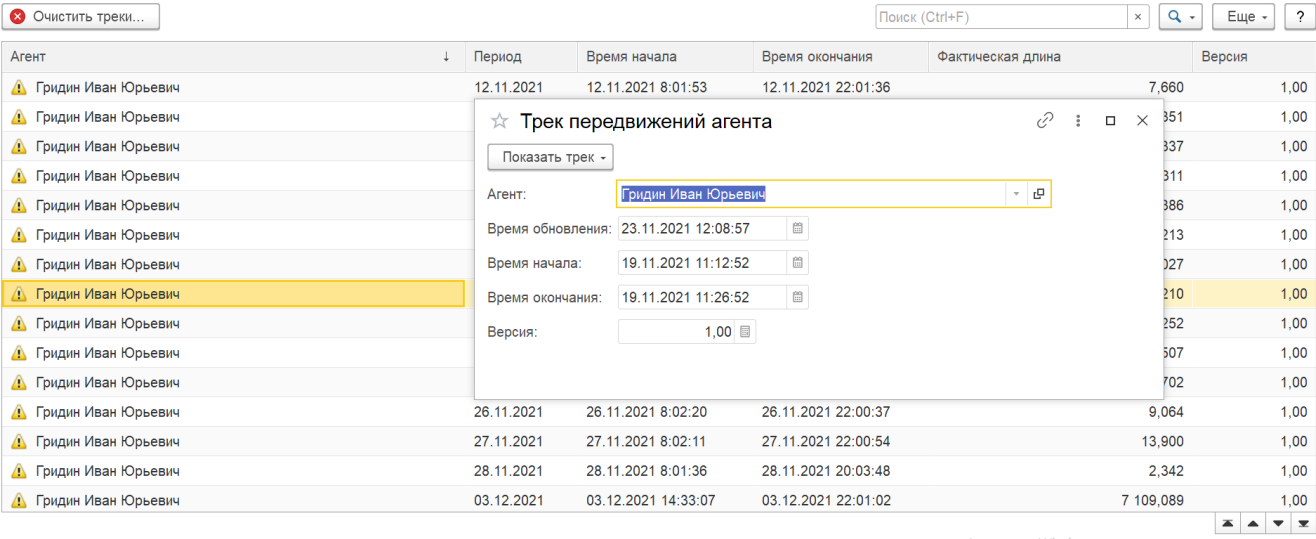

 $\checkmark$  - трек оптимизирован  $\hat{\mathbb{A}}$  - трек еще не оптимизирован?

 $\bullet$  - длина трека не рассчитана

### Затем нажмите кнопку **«Показать трек»** и выберите режим отображения:

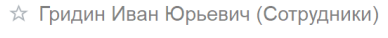

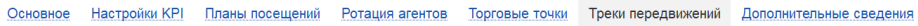

 $\mathcal{O}$  :  $\sigma$   $\times$ 

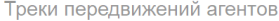

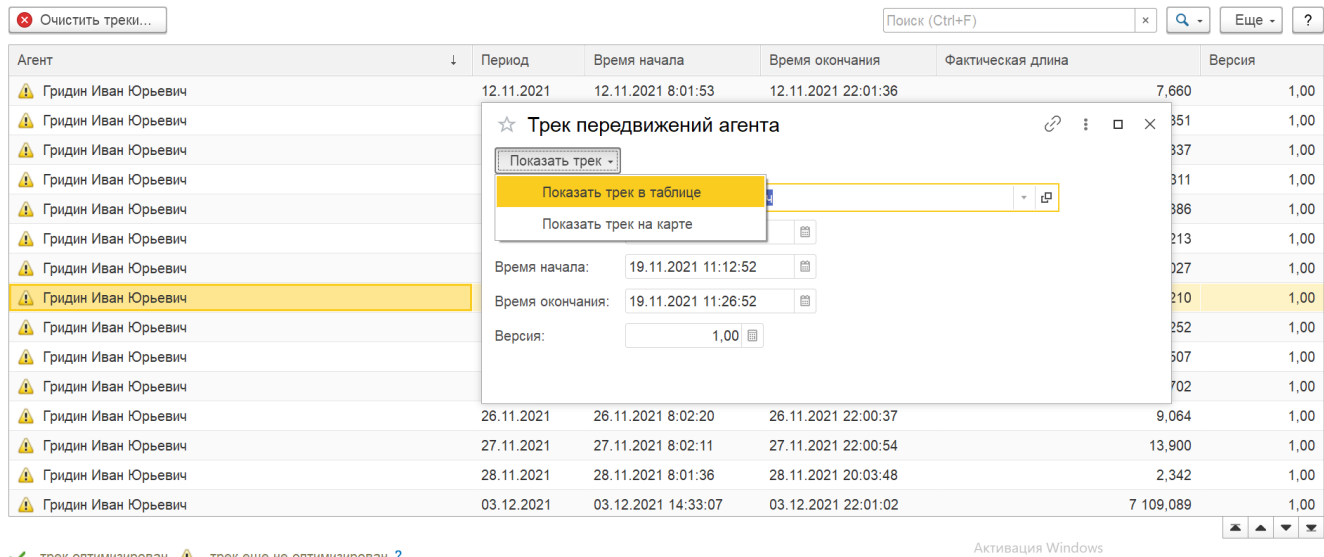

 $\checkmark$  - трек оптимизирован  $\hat{\mathbb{A}}$  - трек еще не оптимизирован ?

 $\bullet$  - длина трека не рассчитана

В табличной форме трека агента отображается следующая информация:

- **«№»**
- **«Время»**
- **«Широта»**
- **«Долгота»**
- **«Скорость»**
- **«Источник Сигнала»**
- **«ШиротаWGS»**
- **«ДолготаWGS»**
- **«Точность»**

Активация Windows

ективация windows<br>Чтобы активировать Windows, перейдите в раздел "Параметры".

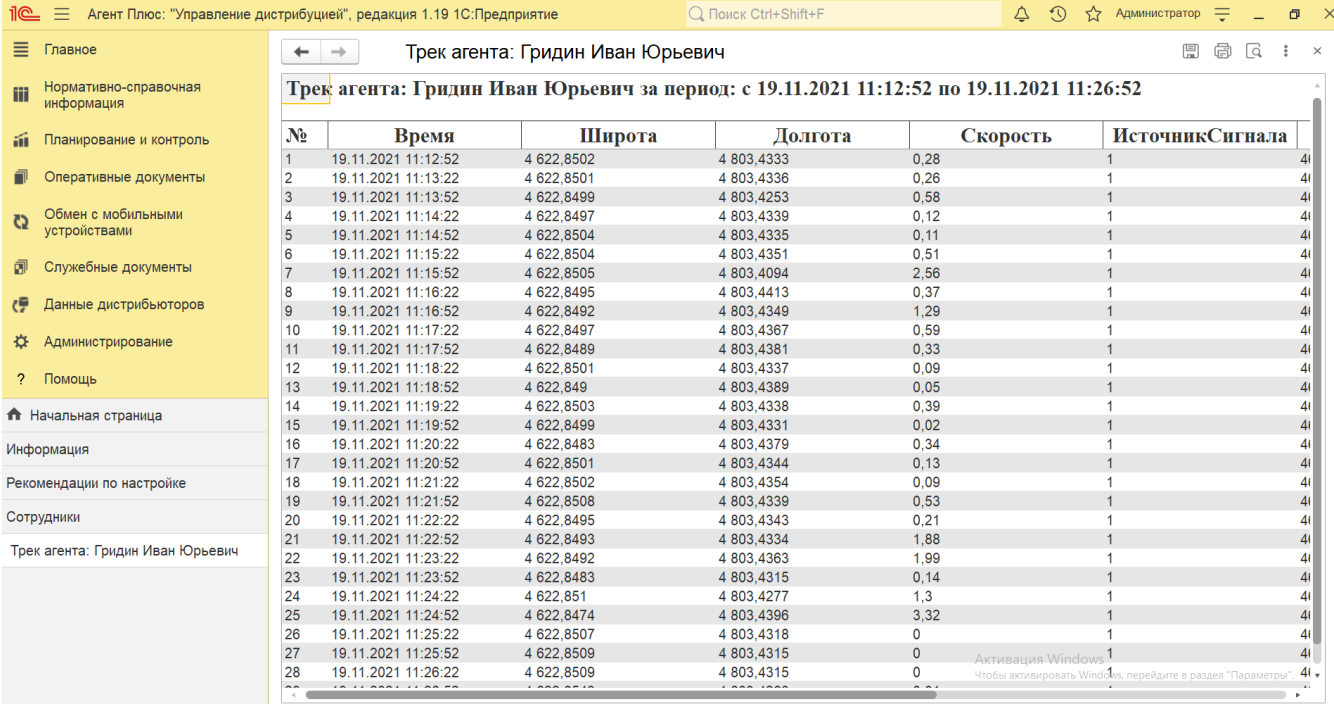

Выбранный режим открывает отчет [«Контроль передвижений агентов»,](https://agentplus.tech/pages/viewpage.action?pageId=8585656) где формируются данные о прохождении мобильных сотрудников по заданному маршруту при посещении торговых точек, которые используют приложение **«Агент Плюс: Мобильная торговля»**, установленное на мобильном устройстве.

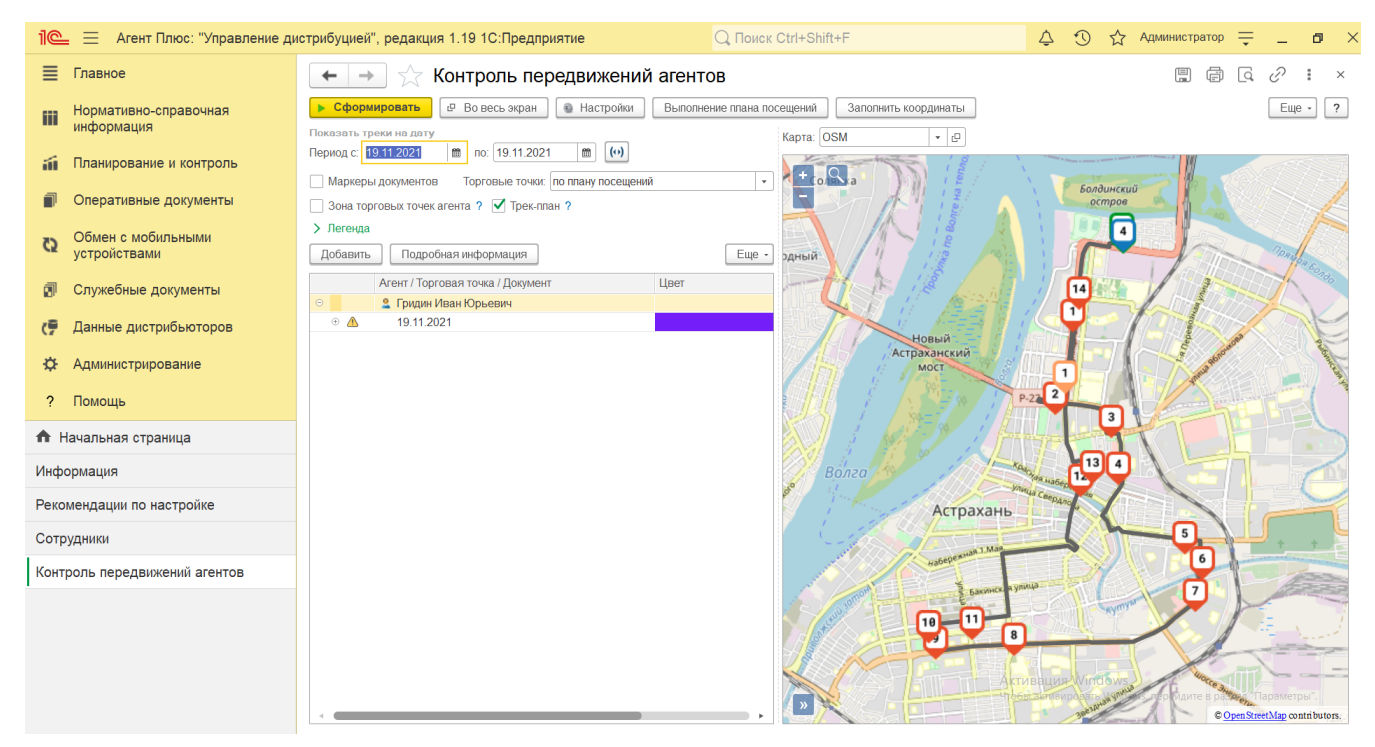

Для очистки треков регистра сведений нажмите кнопку **«Очистить треки»**. Откроется форма **«Очистка треков передвижений за период»**.

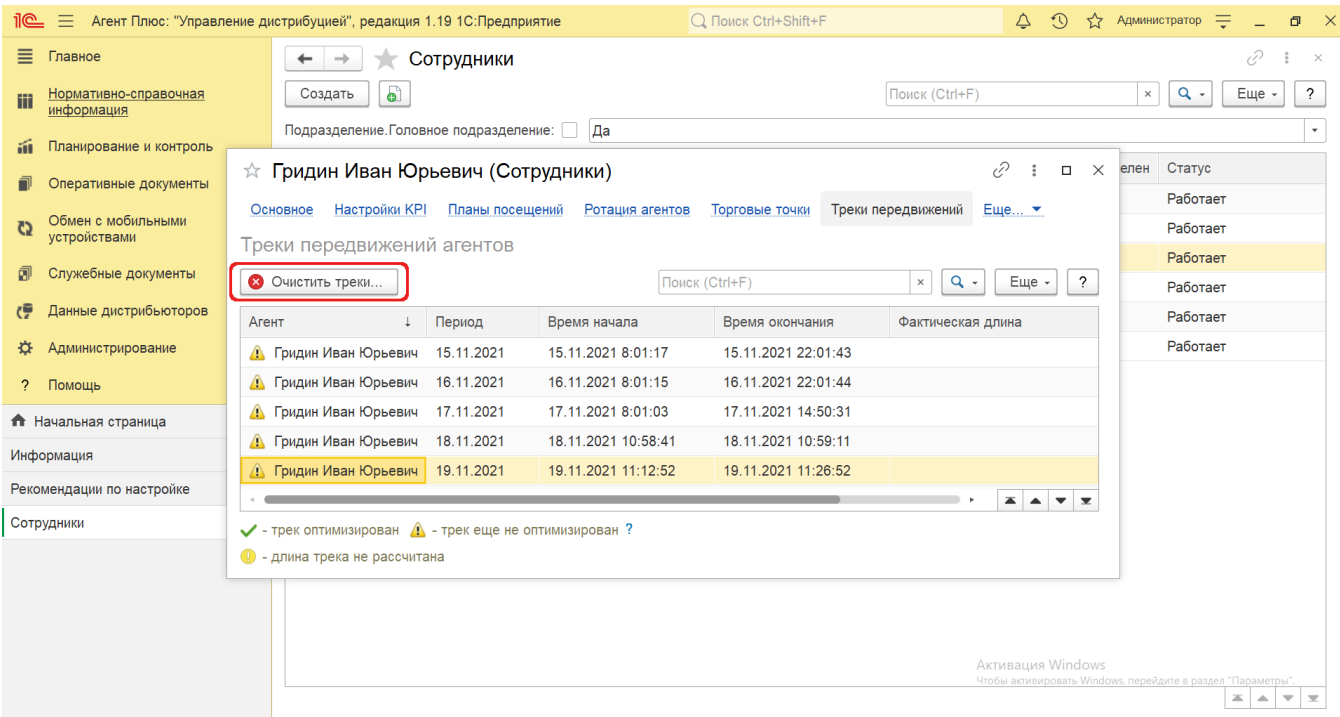

Выберите в форме период, за который необходимо очистить треки перемещения, а также включить флажок рядом с именами сотрудников, треки которых следует удалить.

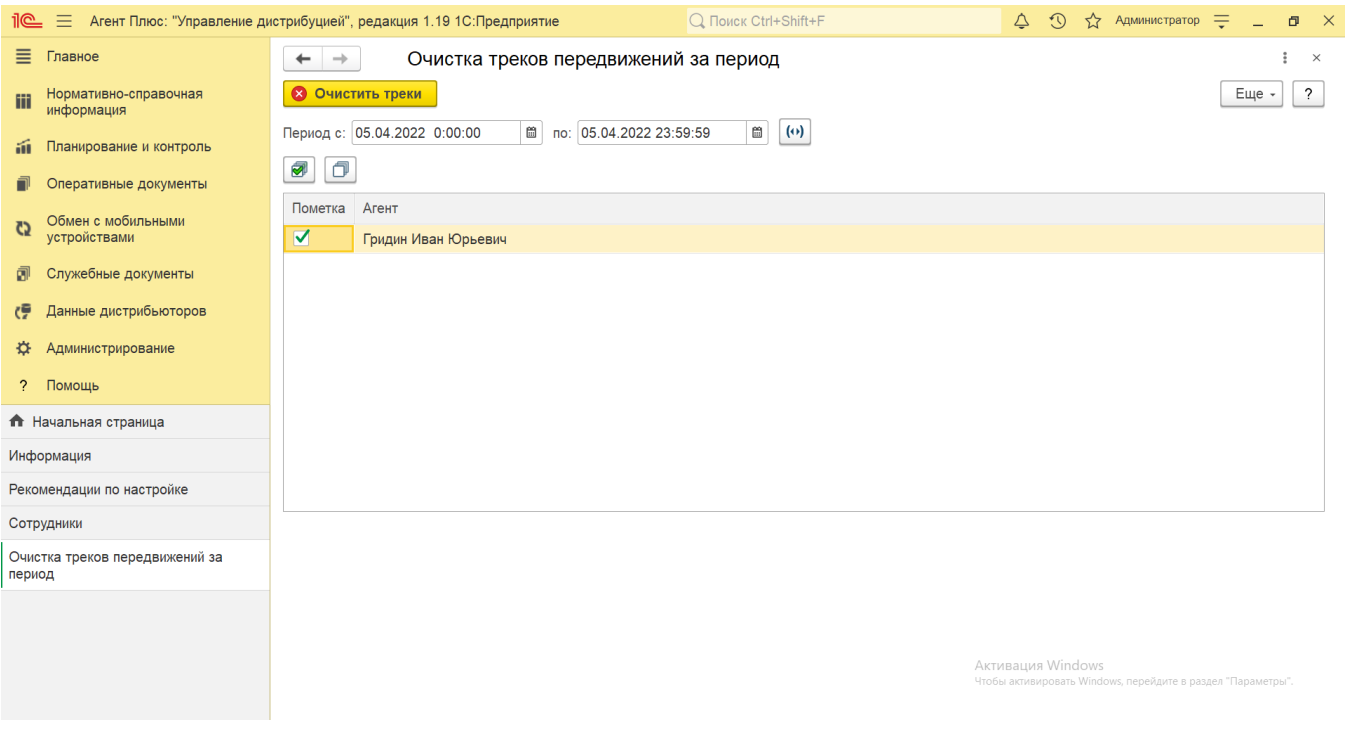

## **Оптимизация GPS-треков**

В конфигурации **«Агент Плюс: Управление дистрибуцией»**, начиная с версии 1.1.4.1, появилась возможность оптимизировать GPS-трек с использованием следующих алгоритмов:

- алгоритм Геохэшинга;
- адаптивный алгоритм обработки потока навигационных данных на основе метода диагностической фильтрации.

0

Оптимизация треков возможна только для клиентов, которые используют для обмена данными [сервис «Т-Обмен»](https://agentplus.tech/pages/viewpage.action?pageId=8585911), так как в этом случае треки записываются с помощью специального сервиса **«Агент плюс: Контроль»**, имеющего расширенный набор передаваемых данных по треку.

Обработка [«Оптимизация треков»](https://agentplus.tech/pages/viewpage.action?pageId=67731584) позволяет убрать скачки точек при потере GPS сигнала, отклонения во время движения мобильного сотрудника, и может запускаться автоматически по расписанию.

## **Связанные страницы**

[Справочник «Сотрудники»](https://agentplus.tech/pages/viewpage.action?pageId=56133947)

[Контроль передвижений агентов](https://agentplus.tech/pages/viewpage.action?pageId=8585656)

[Обработка «Оптимизация треков»](https://agentplus.tech/pages/viewpage.action?pageId=67731584)